# *INSTALLATION GUIDE* LS8000 Kitchen Display Controller

The LS8000 is an advanced compact kitchen display station controller with AndroidTM operating system. A typical system consists of a number of LS8000 units connected to bumpbars, VGA monitors, or touch monitors. The LS8000 units communicate with the POS host via TCP sockets on Ethernet connections.

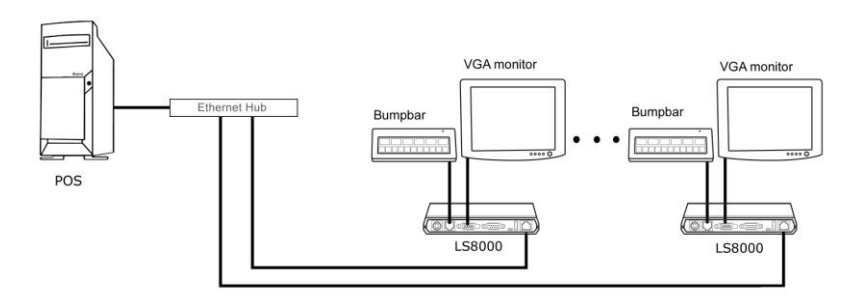

# **HARDWARE INSTALLATION**

## **Component Placement**

The following is recommended when you plan the LS8000 system setup:

- Place the LS8000 so that you can use the mounting brackets located at the bottom of the unit.
- Place the LS8000 so that the RESET button is accessible.
- Place the LS8000 so that the beeps from the speakers can be heard.
- Place the LS8000 so that the LED indicator on the front panel can be seen.
- Place the LS8000 above grill/counter level, out of the way of possible spills.

## **Mounting Instructions**

Mounting brackets are provided to facilitate mounting the LS8000 to a wall, ceiling, or display monitor mounting arm. The installer should insure that the wall anchors used with the mounting brackets have the capacity to support 4.3 kg (9.5 lb.). This weight is determined by adding a safety margin weight to the weight of the unit. Wall anchors with specified weight capacity are available commercially.

*\* Android is a trademark of Google Inc.*

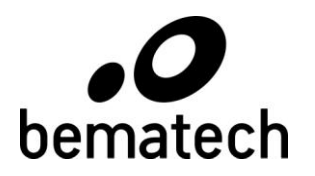

### **Connections**

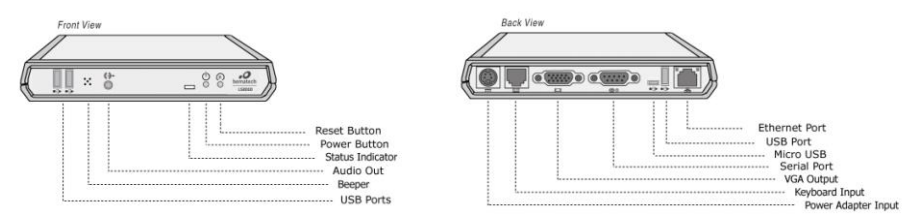

Make sure that all systems are powered off before making or removing any connections to the LS8000 unit. Follow the steps below in connecting the devices:

- 1. Connect the VGA cable of the display monitor to the LS8000.
- 2. Connect the RS232 cable of serial devices to the LS8000.
- 3. Connect the bumpbar or keyboard device to the LS8000.
- 4. Connect the Ethernet cable from Ethernet hub or switch to the LS8000.
- 5. Connect power to all peripheral devices and turn on power.
- 6. Connect power adapter to the LS8000 and power cord to the power adapter.
- 7. Plug the power cord into AC power outlet.
- 8. If necessary, reset the LS8000 by pressing the reset button.

# **LS8000 SETUP**

The LS8000 KDS station communicates with POS stations or KDS router through Ethernet connection The POS or KDS software would most likely work with the KDS station with static IP. To set up static IP for LS8000, follow steps below.

- 1. Click on Apps icon.
- 2. Click on "Settings" app.
- 3. Under "WIRELSS & NETWORKS", click "More..."
- 4. Click "Ethernet" and then click "Static IP Settings"
- 5. Click "Use Static IP". The check box should be checked.
- 6. Click "IP address", "Gateway" and "Netmask" correspondingly to set up the parameters according to requirements of network. Make sure that the IP address matches the setup in the POS or KDS software.

# **APP INSTALLATION**

To install an application such as KDS app, follow steps below.

- 1. Copy APK file of the app into a flash drive.
- 2 Plug the flash drive into one of the USB ports of LS8000.
- 3 Click on Apps icon.
- 4. Click on "Explorer" app
- 5. Click "USB Storage".
- 6 Browse and click the application APK file to start the installation.

# **GENERAL SPECIFICATIONS**

#### **SYSTEM**

CPU PX2 dual core, 1.4GHz System memory 1GB Mass storage eMMC 8GB Operating System Android 4.4.2

## **I/O PORTS**

#### **ELECTRICAL** (power adapter)

Input voltage 100 to 240VAC, 47 to 63Hz Input current 0.6A max @ 120VAC Output voltage +5VDC Output current 2A max

#### **MECHANICAL**

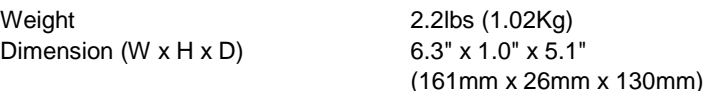

Housing Die cast

### **ENVIRONMENT**

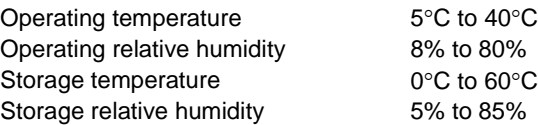

Bumpbar/Keyboard PS/2 (RJ11 6-pin connector) Video DB15 VGA, 1920x1080 max Serial ports RS232 (DB9 connector) Optional +5V power at pin 9 Network Interface 10/100 Mbits Ethernet USB 2.0 Type A 2 at front, 1 at back panel Micro USB Host connection (for Android app development) Audio Audio out & mic in (phone jack) Internal buzzer

Connector 4 pin mini-DIN latched